# **VALIDACIÓN**

Es un programa que permite comparar la información contenida en su archivo Excel y nuestra base de datos. Este servicio es dirigido a quienes deseen realizar sus pagos de Derecho de Vigencia y/o Penalidad en el Banco Scotiabank mediante la modalidad denominada **PAGO MASIVO**.

El uso del programa Validación es totalmente gratuito.

Es recomendable realizar este ejercicio, antes de girar sus cheques, a fin de identificar posibles observaciones al archivo de pago.

Uno de los requisitos para el uso de este servicio, es que los pagos de sus derechos mineros se registren en la **PLANTILLA EN EXCEL** de PAGO MASIVO, proporcionado por el Banco Scotiabank. Plantilla.xls

# **ESPECIFICACIONES TÉCNICAS**

## **1. Estructura del archivo**

Las 3 primeras filas del archivo Excel se usaran para la definición de los títulos de cada columna. A partir de la 4ta. fila se considerarán los pagos de los derechos mineros.

La plantilla de pagos masivos cuenta con 6 columnas con un título en cada una de ellas.

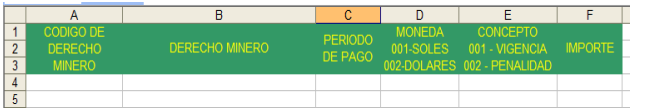

# Columna A: **CÓDIGO DE DERECHO MINERO**

Aquí se registra el código único del derecho minero que desea validar. Formato: TEXTO.

## Columna B: **DERECHO MINERO**

En esta columna se registra el nombre del derecho minero relacionado al código único. Formato: TEXTO.

# Columna C: **PERÍODO DE PAGO**

Se refiere al año del pago a realizar. Formato: TEXTO.

#### Columna D: **MONEDA 001 SOLES 002 DOLARES**

Se debe consignar la moneda de la deuda, 001 para las deudas en NUEVOS SOLES o 002 para las deudas en DOLARES AMERICANOS. Formato: TEXTO.

## Columna E: **CONCEPTO 001 VIGENCIA 002 PENALIDAD**

Si el pago a realizar por la deuda del Derecho de Vigencia debe consignar el código 001, y si es Penalidad debe consignar el código 002. Formato: TEXTO.

# Columna F: **IMPORTE**

En esta columna se consigna el importe de la deuda a pagar. Formato: NÚMERICO, a 2 decimales, con punto decimal y son coma de miles.

# **2. Nombre de la HOJA**

El nombre de hoja debe ser INACC y sólo debe existir esta hoja en el archivo. El programa no leerá el contenido del archivo.

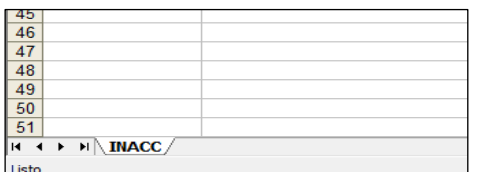

El nombre de la hoja se encuentra en la parte inferior izquierda del archivo Excel.

# **3. Extensión del archivo Excel**

La extensión debe ser XLS (Microsoft Excel 2003)

# **INTERPRETACIÓN DE RESULTADOS DE LA VALIDACIÓN**

# **CORRECTO**

La información registrada en el archivo Excel para el derecho minero coincide con nuestra base de datos en todos sus campos y por lo tanto aprobó las validaciones.

# **Registro duplicado**

En el archivo Excel se registró 2 o más veces una misma deuda para el mismo derecho minero.

#### **Deuda de Penalidad se encuentra pagada**

La deuda de Penalidad del derecho minero consignada en su archivo ya se encuentra como PAGADA en nuestra base datos.

#### **Deuda de Derecho de Vigencia se encuentra pagada**

La deuda de Derecho de Vigencia del derecho minero consignada en su archivo ya se encuentra como PAGADA en nuestra base datos.

**Importe de Derecho de Vigencia sobrepasa al del sistema... Monto del sistema …** El importe registrado en la columna IMPORTE es **mayor** al consignado en nuestra base de datos.

**No se halló la deuda solicitada, verifique los datos -** Cuando no existe deuda de penalidad en nuestra base de datos.

**Importe difiere al del sistema... Monto del sistema …** El importe registrado en la columna IMPORTE es **menor** al consignado en nuestra base de datos.

# **Debe Derecho de Vigencia del año …**

El aplicativo le advierte que no está respetando la cronología o prelación de las deudas.

#### **Debe Penalidad del año …**

El aplicativo le advierte que no está respetando la cronología o prelación de las cobranzas de las deudas que es como sigue:

1.- Penalidad 2014

2.- Vigencia 2014

- 3.- Vigencia 2015
- 4.- Penalidad 2015

#### **Datos no válidos: Formato del importe debe ser a 2 decimales como máximo**

El importe consignado tiene más de 2 decimales. **Por ejemplo**, el importe registrado es de 100.9008, debiendo ser 100.90.

#### **El código no está registrado en la Base de Datos**

Este mensaje aparece cuando no existe deuda registrada por Derecho de Vigencia (no se refiere a que existe deuda y está pagada) en nuestra base de datos, o ha registrado la deuda de Derecho de Vigencia por el año de formulación de derecho minero, o el código único del derecho minero es incorrecto.

#### **Periodo no evaluable**

Cuando se registra un año diferente a los años posibles de pagar, en la columna PERÍODO DE PAGO.

#### **Datos no válidos**

Este mensaje aparece cuando se registra en las columnas MONEDA o CONCEPTO, un código diferente a 001 o 002.

#### **El derecho minero se encuentra extinguido**

El derecho minero al momento de la validación se encuentra extinguido y puede formar parte del archivo de pago masivo.

## **No se halló la deuda solicitada, verifique los datos**

Verifique el tipo de moneda utilizada.

## **Este pago no está permitido; EN CAUSAL DE CADUCIDAD NO PAGO AÑO1-AÑO2/VIGENCIA**

La información registrada en el archivo Excel para el derecho minero coincide con nuestra base de datos en todos sus campos, sin embargo no debe ser considerado en el archivo de pago masivo, ya que se encuentra en causal de caducidad, y su pago debe ser tratado de manera particular al igual que los derechos mineros con la situación de extinguidos.

## **RECOMENDACIONES ADICIONALES**

- No adicionar otras columnas a las ya existentes o filas que no sean parte del pago a realizar.

- No dejar campos en blanco, el programa no evaluara toda la fila.

- No dejar filas en blanco, ya que el programa no evaluará las filas posteriores.

- Validar su archivo hasta que en la columna de los resultados de validación tenga la anotación CORRECTO en todos sus registros.

- Si su archivo tiene en todos sus registros la anotación CORRECTO, y luego modifica su archivo, eliminando, adicionando y modificando algún registro, lo recomendable es validar nuevamente el archivo.